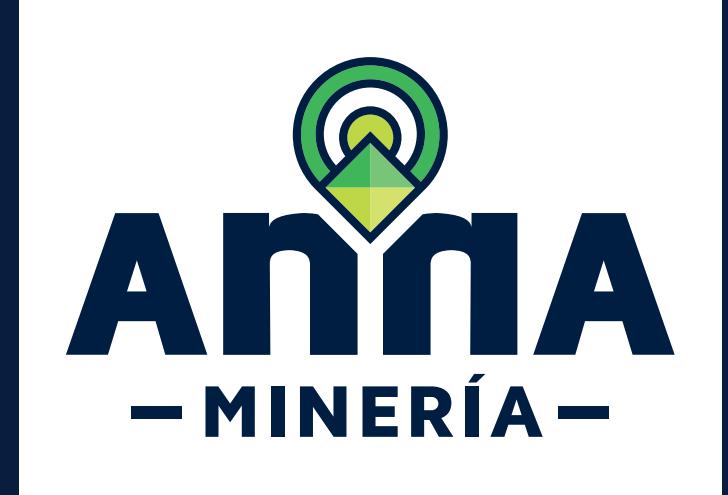

# GUÍA DE APOYO ADMINISTRAR

agentes

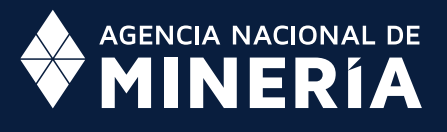

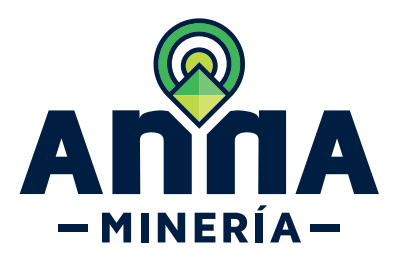

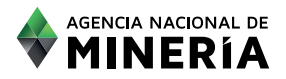

## Guía de Apoyo Cuenta del cliente **Administrar agentes**

#### **Guía de Apoyo**

Esta guía ayuda al solicitante a entender el objetivo de las funciones. La guía proviene instrucciones a seguir paso a paso para ejecutar la función.

#### **Requisitos Previos**

- $\checkmark$  El usuario y el agente deben estar registrados en el sistema y tener un número de usuario.
- $\checkmark$  El usuario asignador ha iniciado sesión en el sistema.

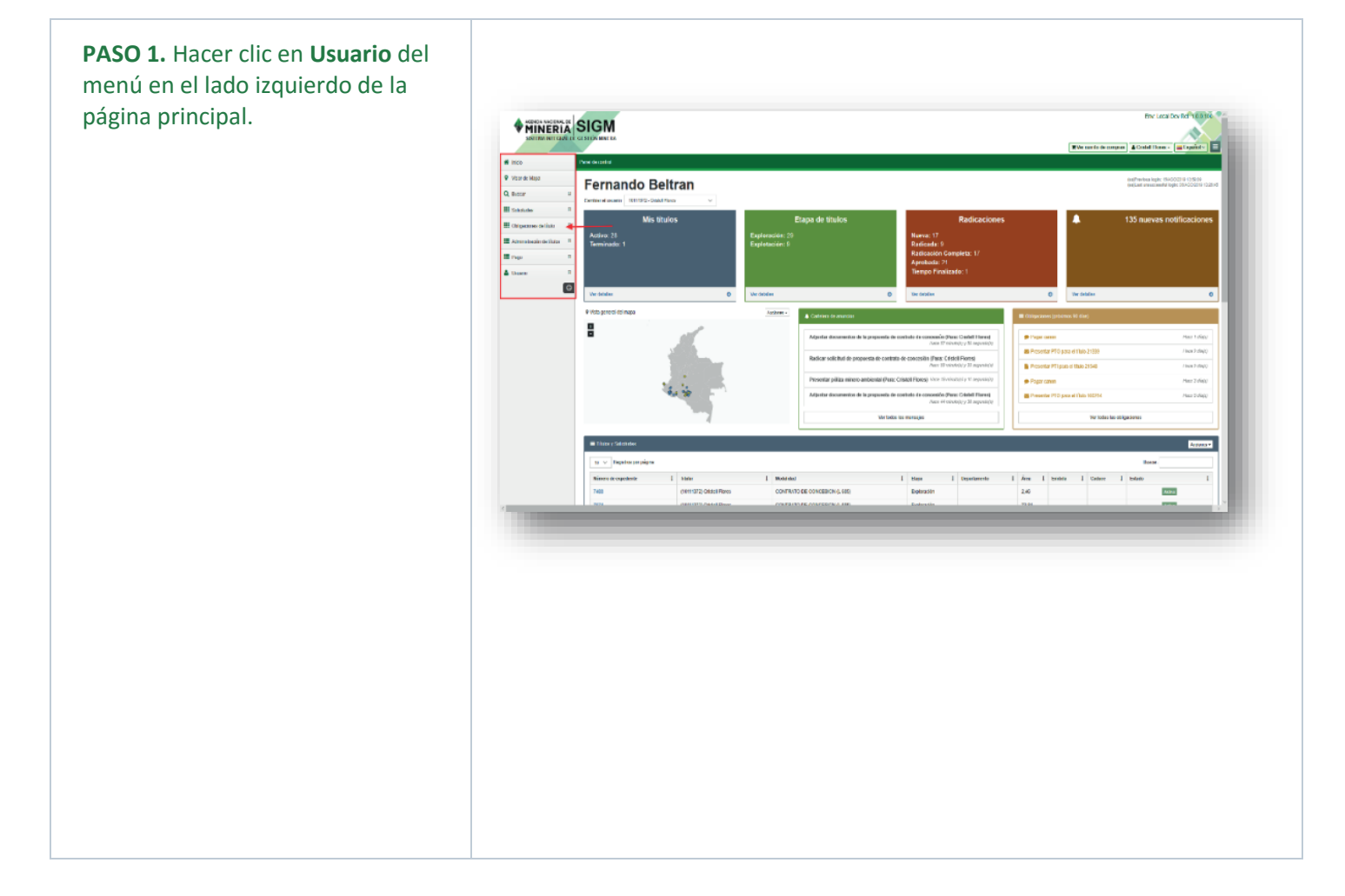

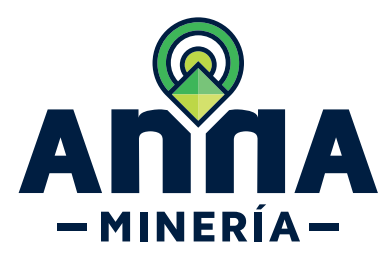

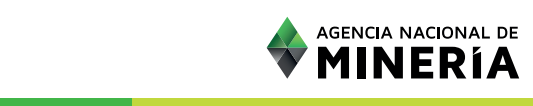

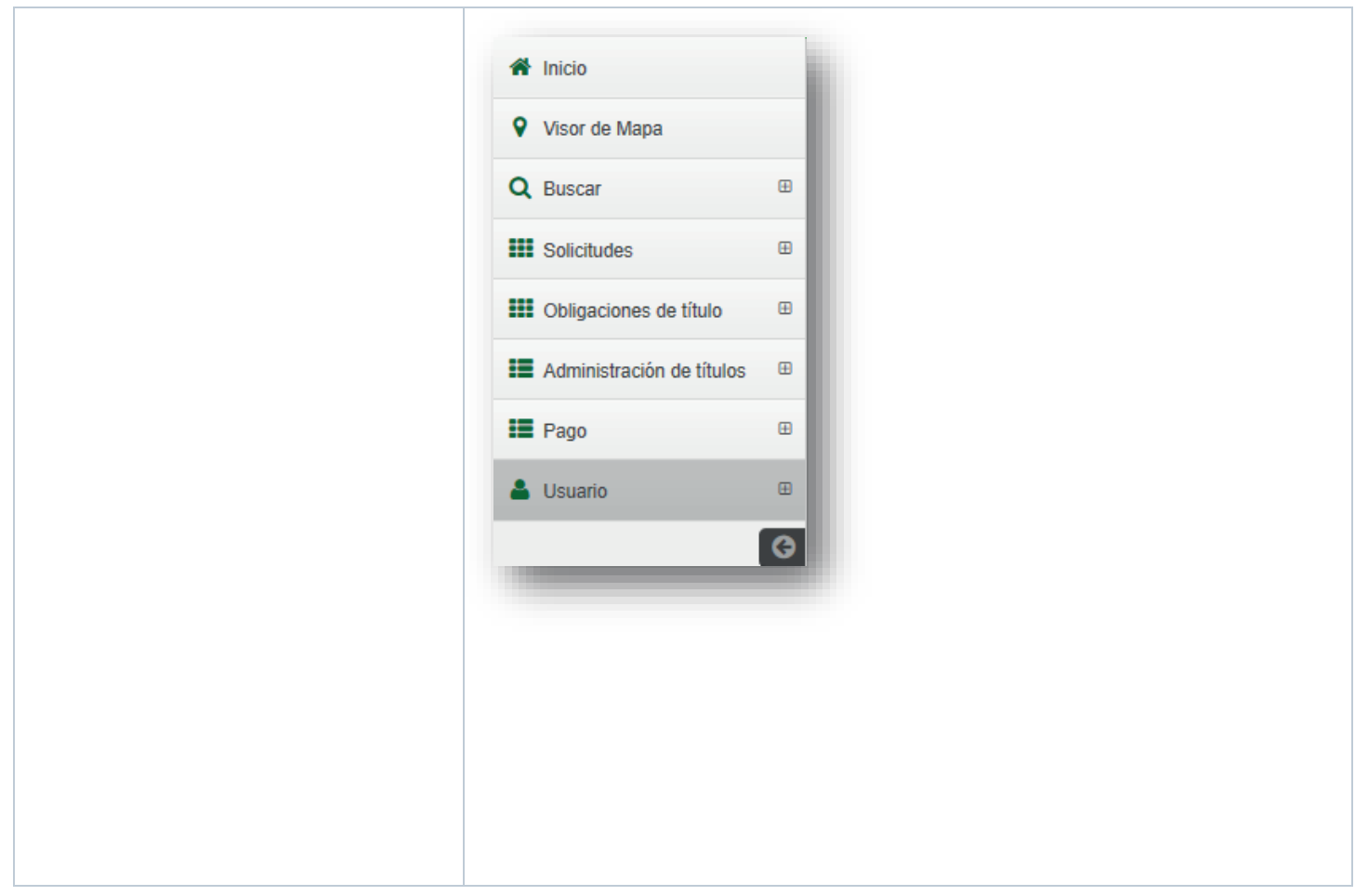

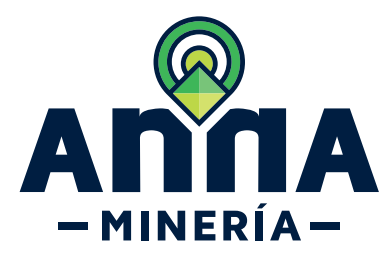

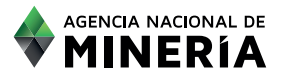

**PASO 2.** Hacer clic en **Administrar agentes** en el submenú de Usuario y  $\hbox{ }\hbox{ }\hbox{ }$ & Usuario el sistema mostrará la página Editar información del perfil administrar agentes. Administrar agentes Administrar profesionales Radicar solicitud para cambiar la información personal/empresarial Solicitud de derecho por<br>muerte de titular o<br>subrogación de derechos Cambiar contraseña  $\bullet$ **WINERIA** SIGM  $\bullet$  van Administrar agentes > Administrar agentes Q Buscar  $\circ$  $\odot$  $\odot$ -0-III see A-16  $\mathbf{H}$  M III Pag  $\lambda g \nu g \nu \rightarrow$ Lista de agente Repe ante legal Acciones

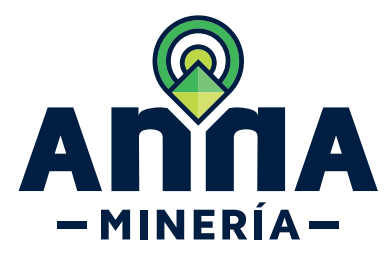

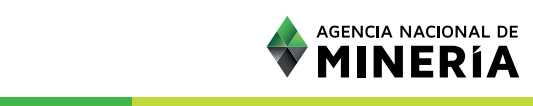

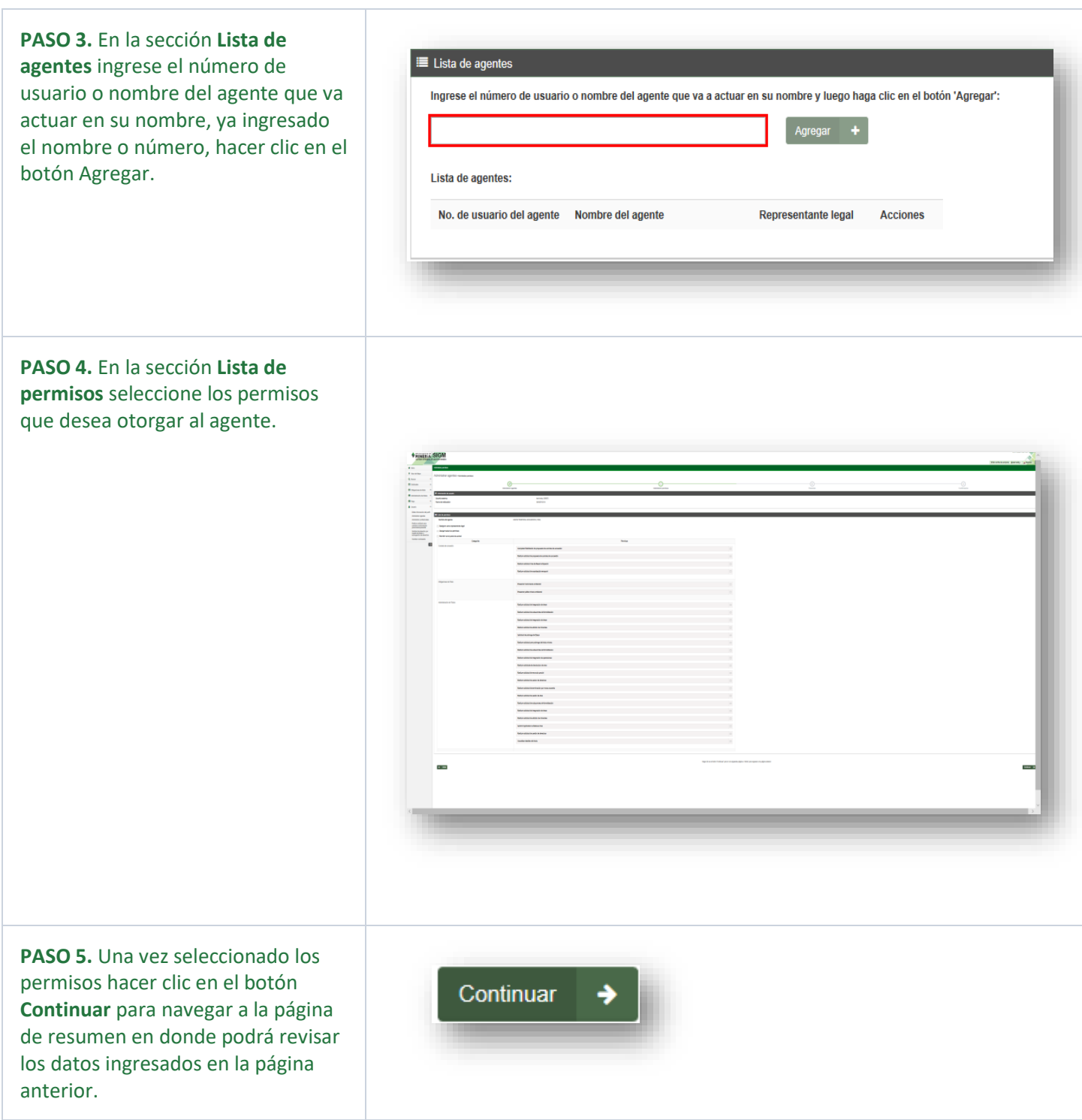

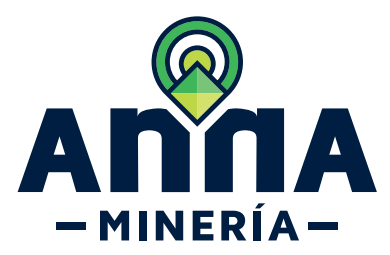

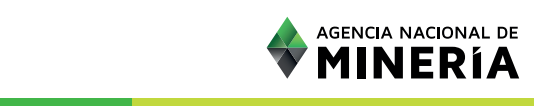

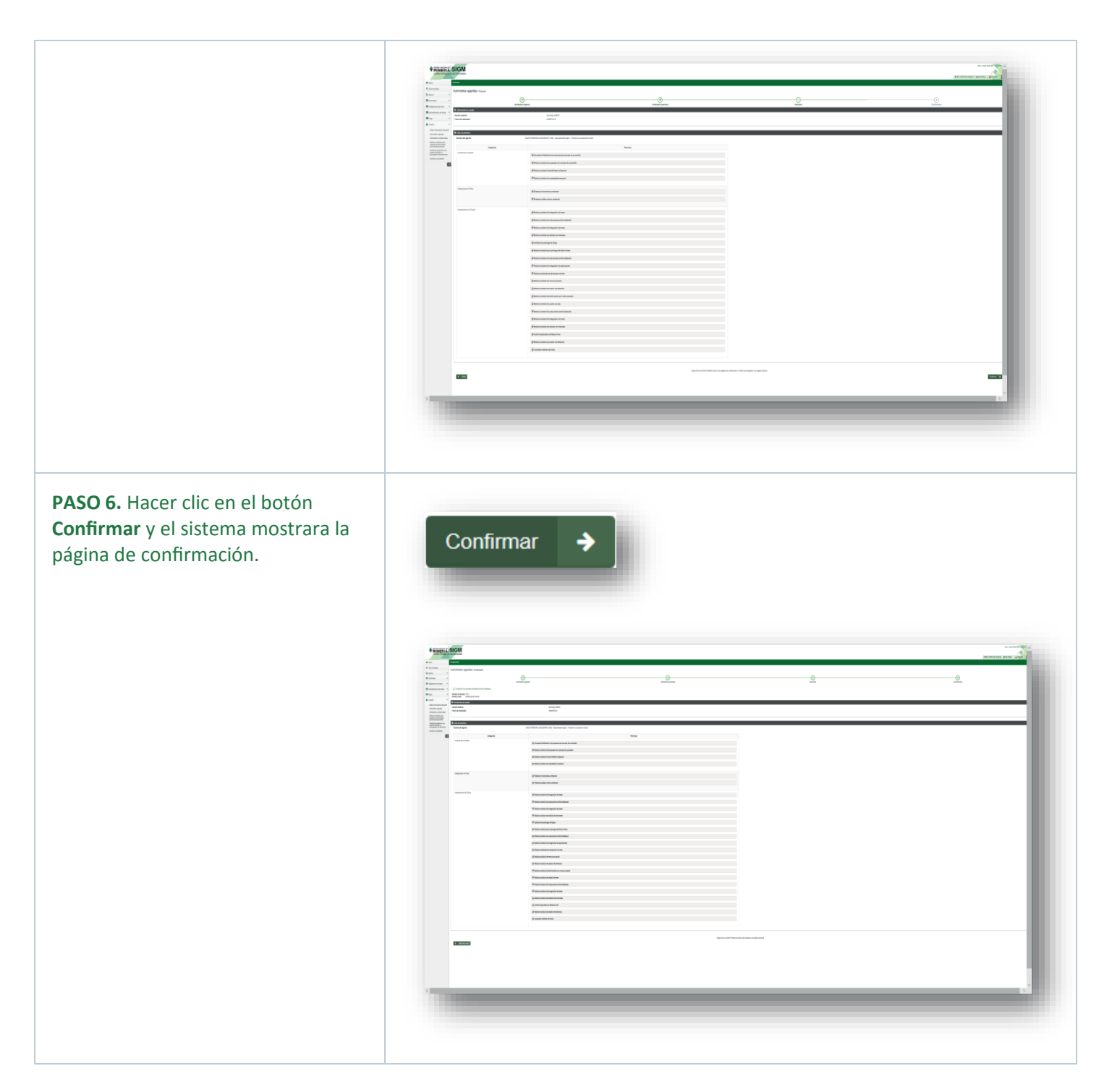

### **¡Felicidades has completado Administrar agentes!**

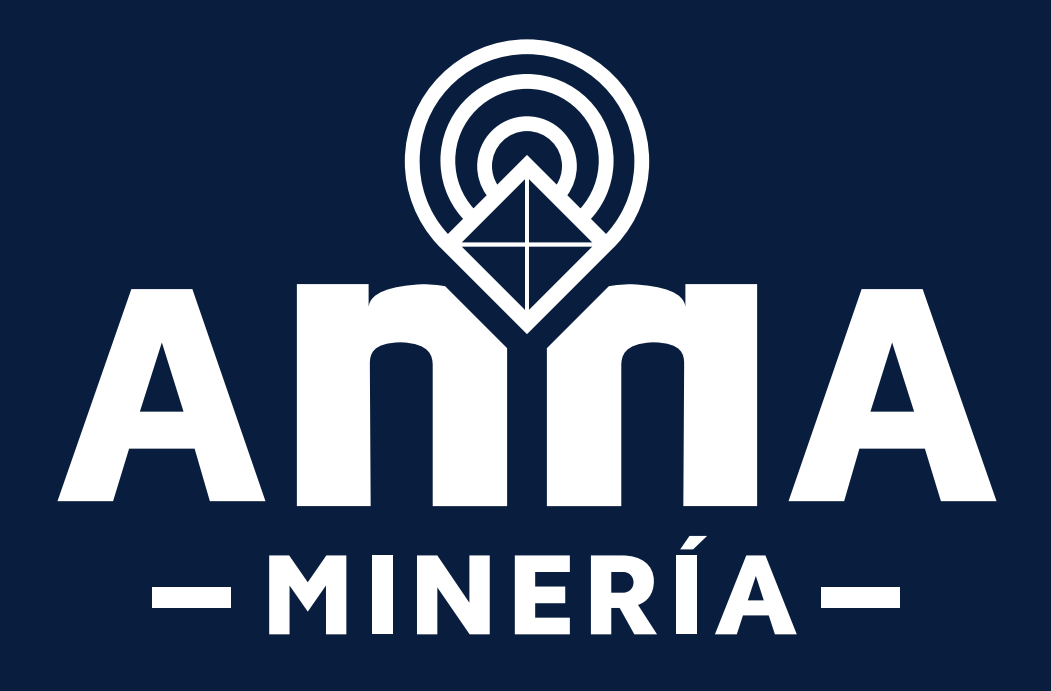